THE GOAL IS TRANSCODE FLAC FILES HD AUDIO (24 BITS – 88.2 KHZ) ON THE FLY TO A FLAC FILES 24 BITS 44.1 KHZ.

## STEP 1 - PREPARE THE SERVER:

CREATING A COLLECTION WITH MY FILES SACD (24 BITS – 88.2 KHZ AND SHARE IT VIA UPNP/DLNA

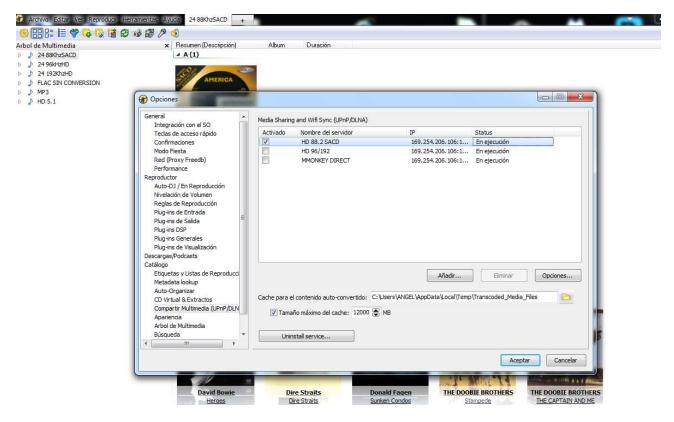

STEP 2: DEFINING RULES FOR AUTO-CONVERSION (GENERAL LEVEL, BUT IF I SET SPECIFIC FOR A DEVICE THE RESULT IS THE SAME)

ONLY SET 1 RULE: FOR FLAC FILES (ANY BITRATE) TRANSCODE TO FLAC BUT AT 44100 HZ (44,1KHZ) FREQUENCY

SETTING DIFERENT LEVELS OF COMPRESSION DOES NOT CHANGE THE RESULT

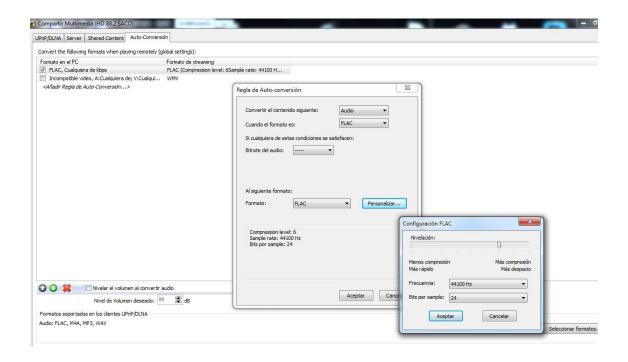

ACCEPT ALL AND GO TO MAIN SCREEN. WE SELECT A SMALL SONG BUT WITH LONG ONES THE RESULT IS THE SAME

ON THE PICTURE YOU SEE THE MAIN WINDOW AND OVERLAPED THE FOLDER WINDOW OF THE TRANSCODE FILES DESTINATION:

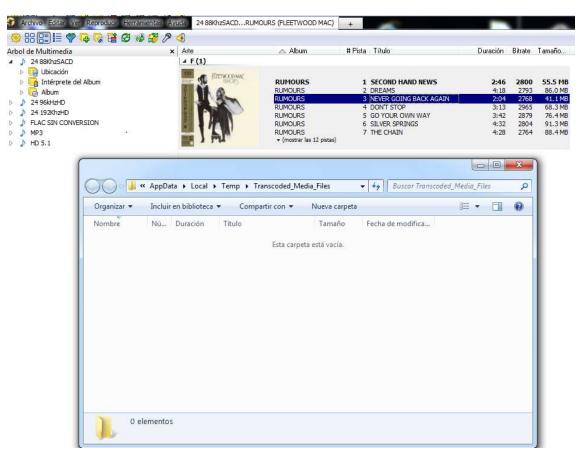

WELL READY FOR THE ACTION ON THIS SIDE.

GO TO THE SMARTPHONE SIDE.

I USE YOUR APLICATION (MEDIAMONKEY APP) FOR THIS DEMOSTRATION, BUT I CHECK WITH DIFFERENT APPS. IN FACT THE APP THAT IM INTERESTED IN THE SMARTPHONE SIDE IS THIS ONE

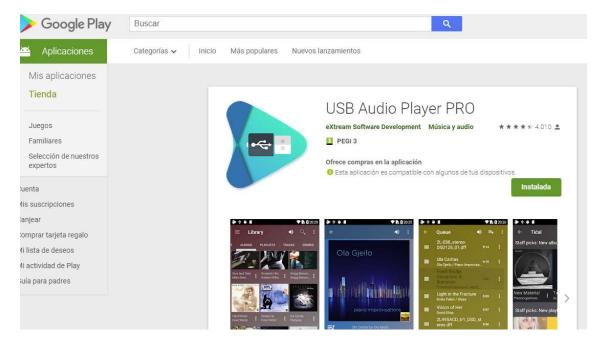

YOU CAN CHECK ALSO, THERE ARE A EVALUATION OPTION.

BUT COME BACK TO THE DEMO WITH MEDIAMONKEY APP ON THE ANDROID SIDE

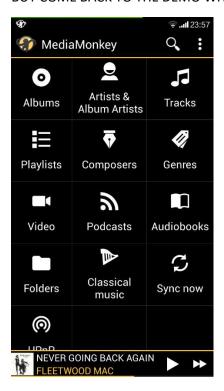

HERE WE GO, SELECT UPNP

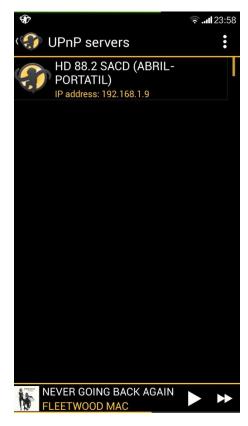

YOUR MEDIA SERVER APPEARS, SELECT

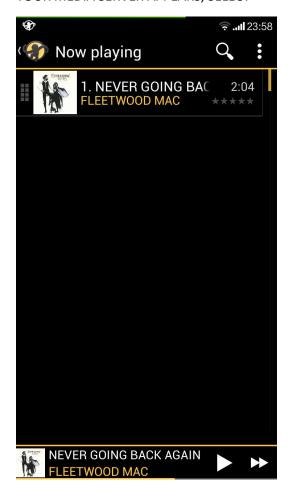

## CHOOSE THE SMALL SONG (2.04) AND

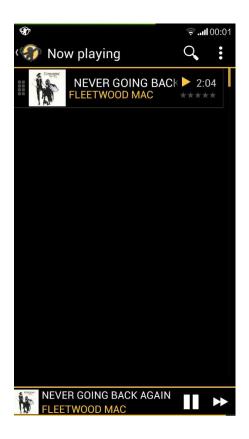

START PLAY... THE SONG BEGINS AND I CAN HEAR IT PERFECTLY...

## THEN TAKE A LOOK ON THE PC SIDE....

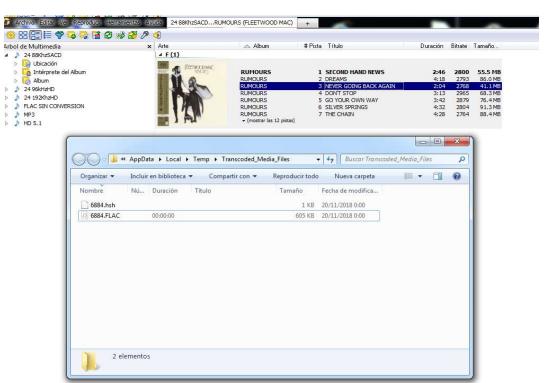

## FINE, THE TRANSCODING IS STARTED AND THE CONVERTED FILE BEGINS TO GROW...

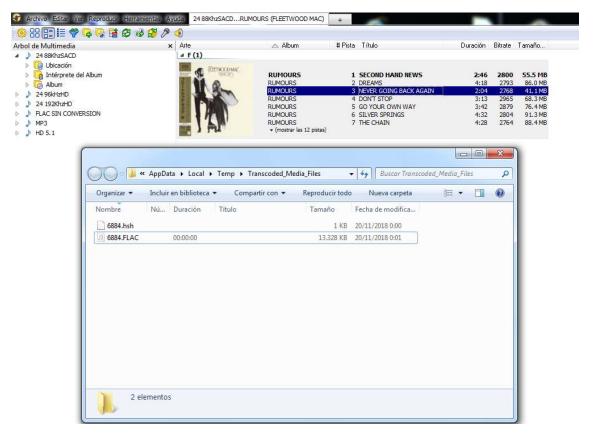

THE SONG ADVANCES AND EVERYTHING SEEMS TO GO WELL, BUT TAKE A LOOK AT THE DURATION COLUMN (DURACION IN SPANISH WORD).... REMAINS IN 00:00:00

BUT BEFORE THE SONG REACH THE END, IT STOPS THE PLAYBACK....

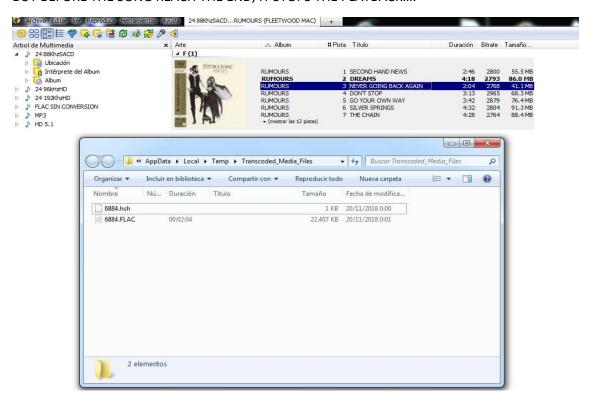

THAT IS, THE TRANSCODIG IS ENDED, THE FINAL TIME OF THE SONG WAS UPDATED, BUT THE SONG DOES NOT CONTINUE UNTIL THE END, INSTEAD OF THAT THE PLAYBACK STOPS.

WELL, NOW ONLY THERE WAS A SONG IN THE QUEUE, BUT IF THERE ARE MORE SONGS, THE NEXT SONG HAD STARTED, WHICH ALSO BE PARTIAL PLAYED STOPPING BEFORE THE END AND SO ALL THE SONGS OF THE QUEUE....

IF I START THE PLAYBACK OF THE SONG THAT HAS ALREADY BEEN CONVERTED, THE SONG SOUNDS PERFECTLY UNTIL THE END, ONLY IF DELETE THE SONG CONVERTED AND REPEAT THE PLAY, THEN THE RESULT I THE SAME.

I HOPE THAT THIS DOCUMENTATION WILL SERVE YOU TO FIX THE PROBLEM.

THANK YOU ¡!

NOTE: I TRY WITH OTHERS RENDERERS (RUNE AUDIO ON A RASPBERRY PI) AND OTHERS CONTROL POINTS-PLAYERS (AUDIONET RCP WINDOWS AND ANDROID, HIFI CAST ON MY CHROMEBOOK) WITH IDENTICAL BEHAVIOR.